## **Atualização do Certificado Digital**

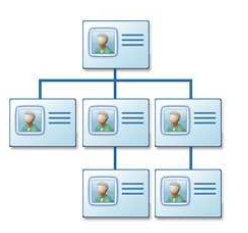

Informamos que houve uma renovação no certificado AC Raiz, este novo certificado Raiz da ICP-BRASIL ainda não está presente nos repositórios dos navegadores de internet. Por este motivo se faz necessário a instalação deste novo certificado em todos os navegadores de internet que acessarem um site que utilize um certificado digital emitido nesta nova hierarquia.

Caso você não tenha atualizado o navegador com o Certificado Raiz ICP-Brasil, mensagens de erro poderão ser visualizadas.

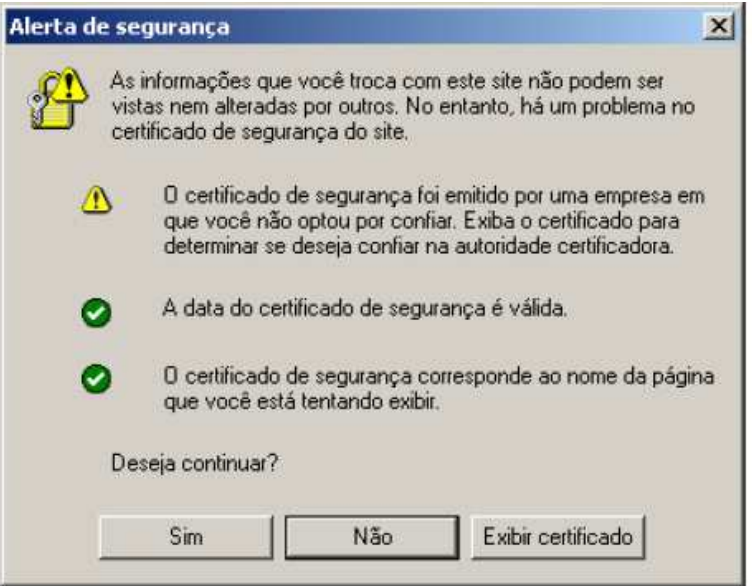

## **O que é o Certificado Raiz?**

O certificado Raiz é a origem da cadeia de confiança estabelecida para garantir a segurança das transações que você realiza pela Internet. Essa cadeia de confiança garante que o site ou portal titular de um certificado digital são realmente quem dizem ser e assegura que as informações enviadas por aquele site ou portal não irão parar nas mãos de terceiros.

## **Como Atualizar o certificado Raiz?**

1 – **Acesse o endereço:** http://www.certisign.com.br/suporte/informacoes-de-suporte/hierarquias/icp-brasil/hierarquianova-g3/AC\_Raiz\_V1.cer/download.

2- Na janela "Download de Arquivo", escolha a opção "Abrir";

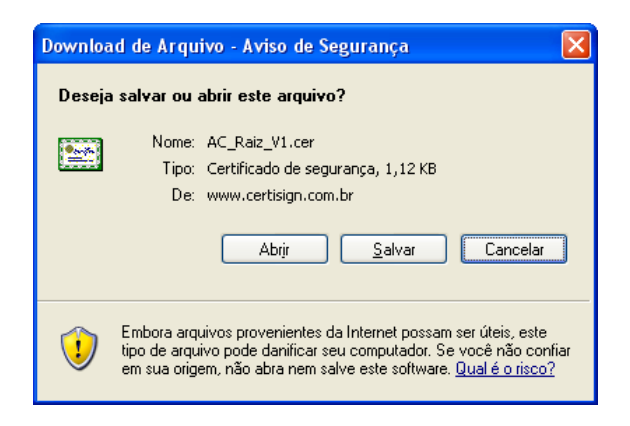

3- Quando a janela "Certificado" aparecer, clique no botão "Instalar certificado" (localizado na parte inferior da janela);

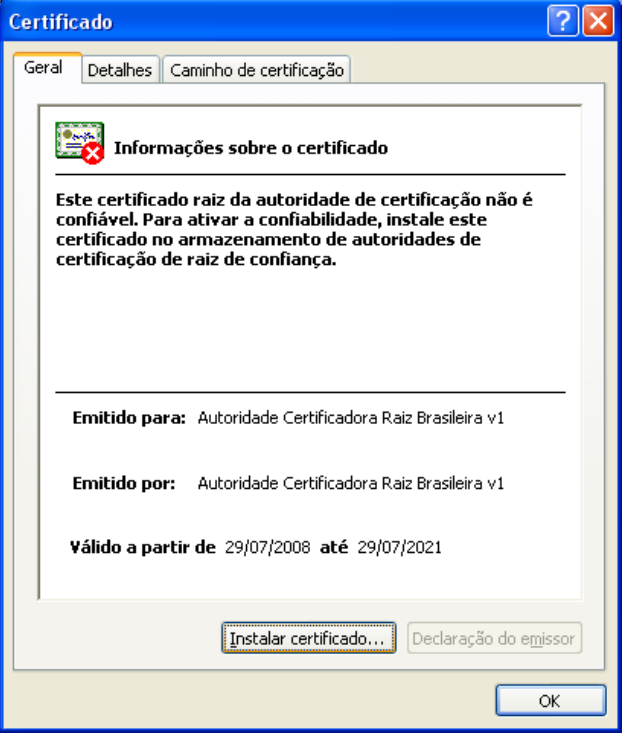

4- Clique em "Avançar". Deixe marcada a opção "Selecionar automaticamente o armazenamento de certificados conforme o tipo de certificado";

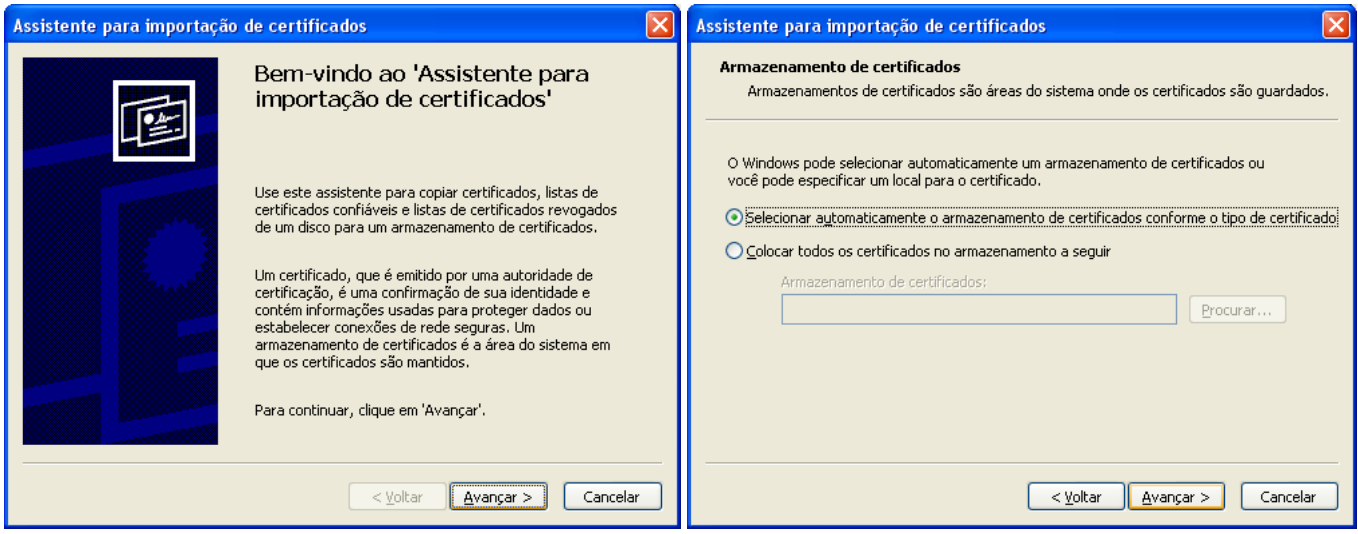

5- Clique em "Avançar" mais uma vez e finalmente, clique em "Concluir".

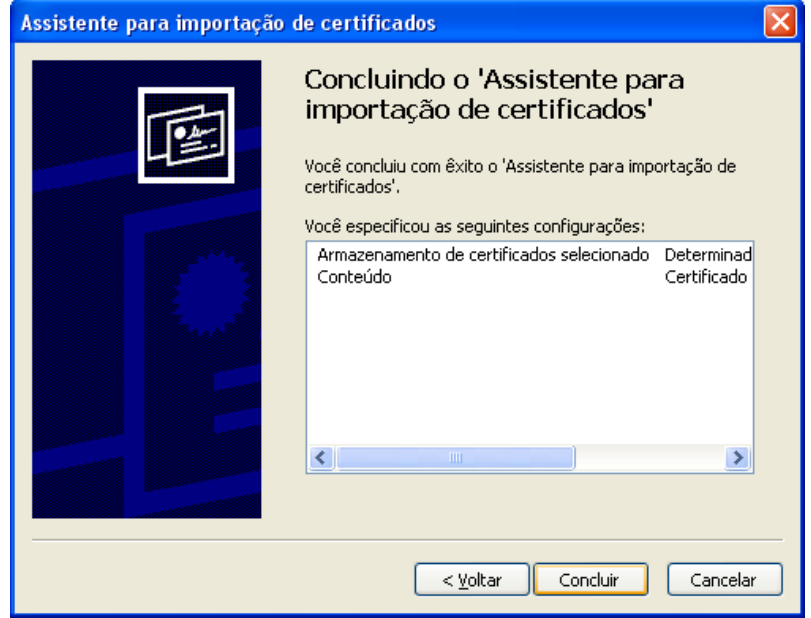

6- Clique em "SIM" e será exibida uma mensagem informando a conclusão com sucesso da atualização do certificado raiz.

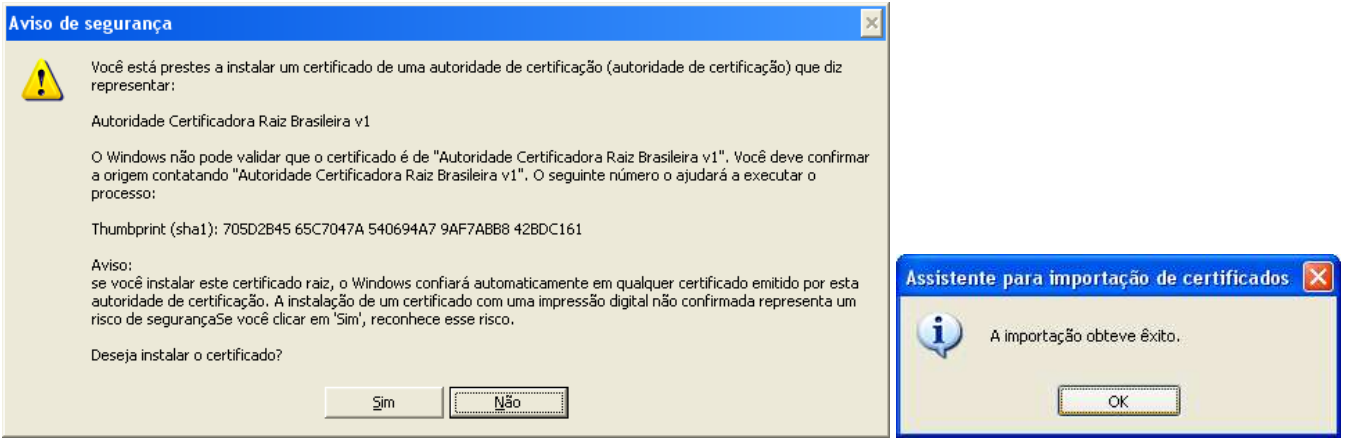

Após a finalização da atualização, acesse novamente o Internet Banking Banpará.

## **Dúvidas entre em contato com o SAC Banpará através do 0800 280 66 05**